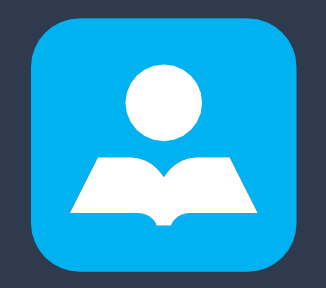

## ЗАВОД ЗА УЏБЕНИКЕ

ЈП Завод за уџбенике, Београд, Обилићев венац 5

## Упутство за коришћење уџбеника у електронском облику

Наставници се уписују за коришћење дигиталних материјала за конкретан предмет и разред помоћу корисничких имена и лозинки за приступ, које креирамо на захтев. У зависности од броја одељења, наставници добијају и одговарајући број лозинки за упис (једна лозинка за једно одељење) које дају ученицима.

Потребно је да се ученици региструју на сајту и креирају своје корисничке налоге. Након успешне регистрације у делу Навигација треба изабрати одговарајући разред, предмет и уџбеник, а потом унети лозинку за упис (коју наставник даје ученицима) и прихватити опцију Упиши ме на овај курс, што је потребно потврдити.

Уџбенику у електронском облику приступа се кликом на наранџасту иконицу и на тај начин се отвара нови прозор са садржајем уџбеника. Поред основног уџбеника постоје и посебно издвојена поглавља у оквиру којих се налазе тестови за проверу знања. Потребно је у садржају изабрати одговарајуће поглавље – лекцију и избор још једном потврдити. Након тога, по потврђивању опцијa Започни тест и Започни покушај решавања могу се решавати тестови. По завршетку, одабирањем опцијa Заврши тест и Предај све одговоре и заврши тест добијају се тачни одговори. Наставнику је омогућено да прати рад ученика и његове резултате на тестовима.

Контакт за техничку подршку: [digitalniudzbenici@zavod.](mailto:eudzbenici@zavod.co.rs)co.rs

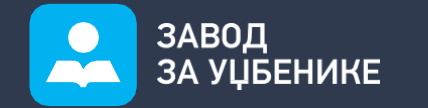

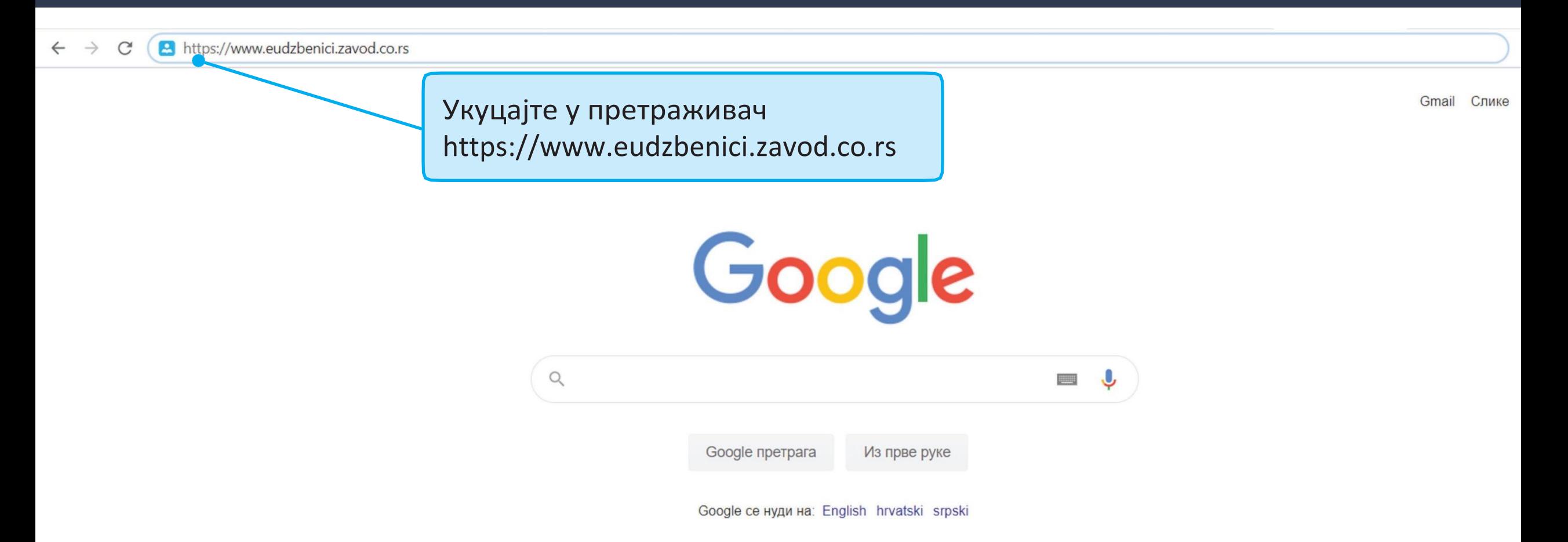

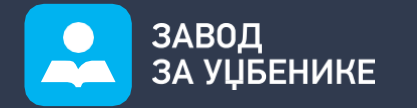

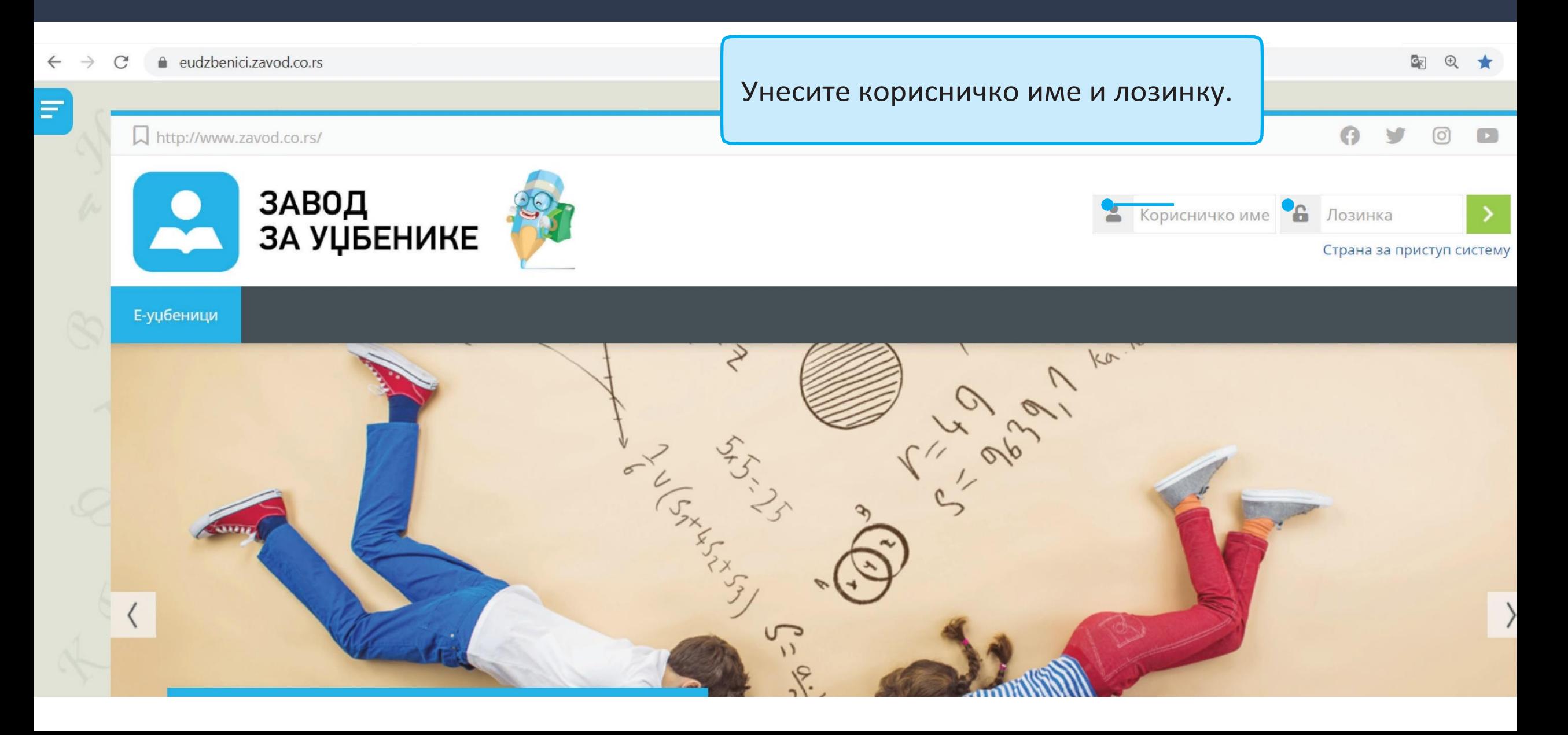

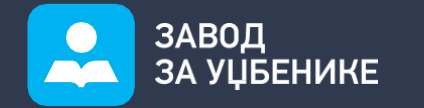

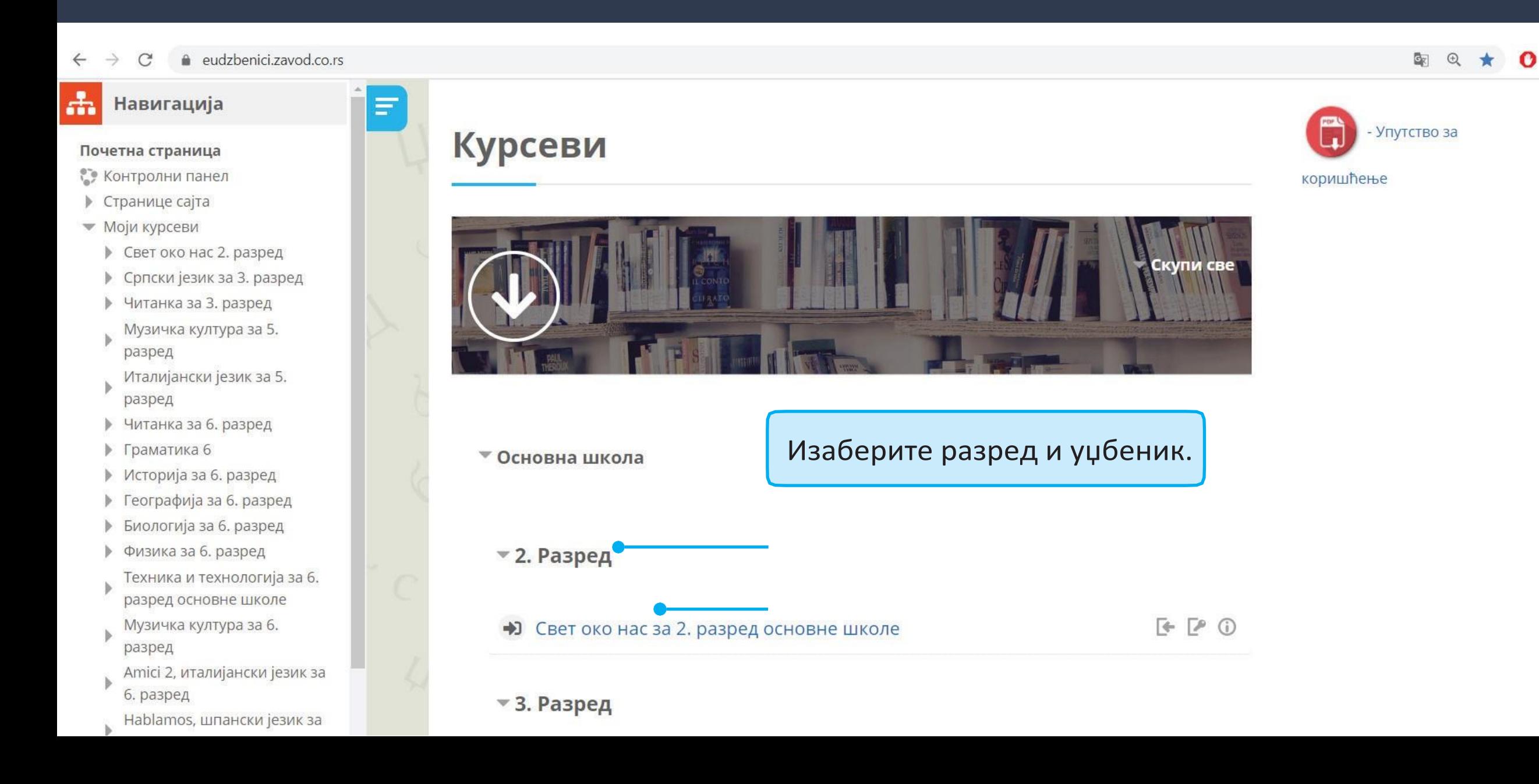

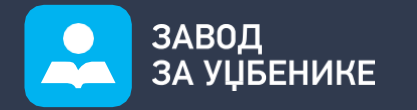

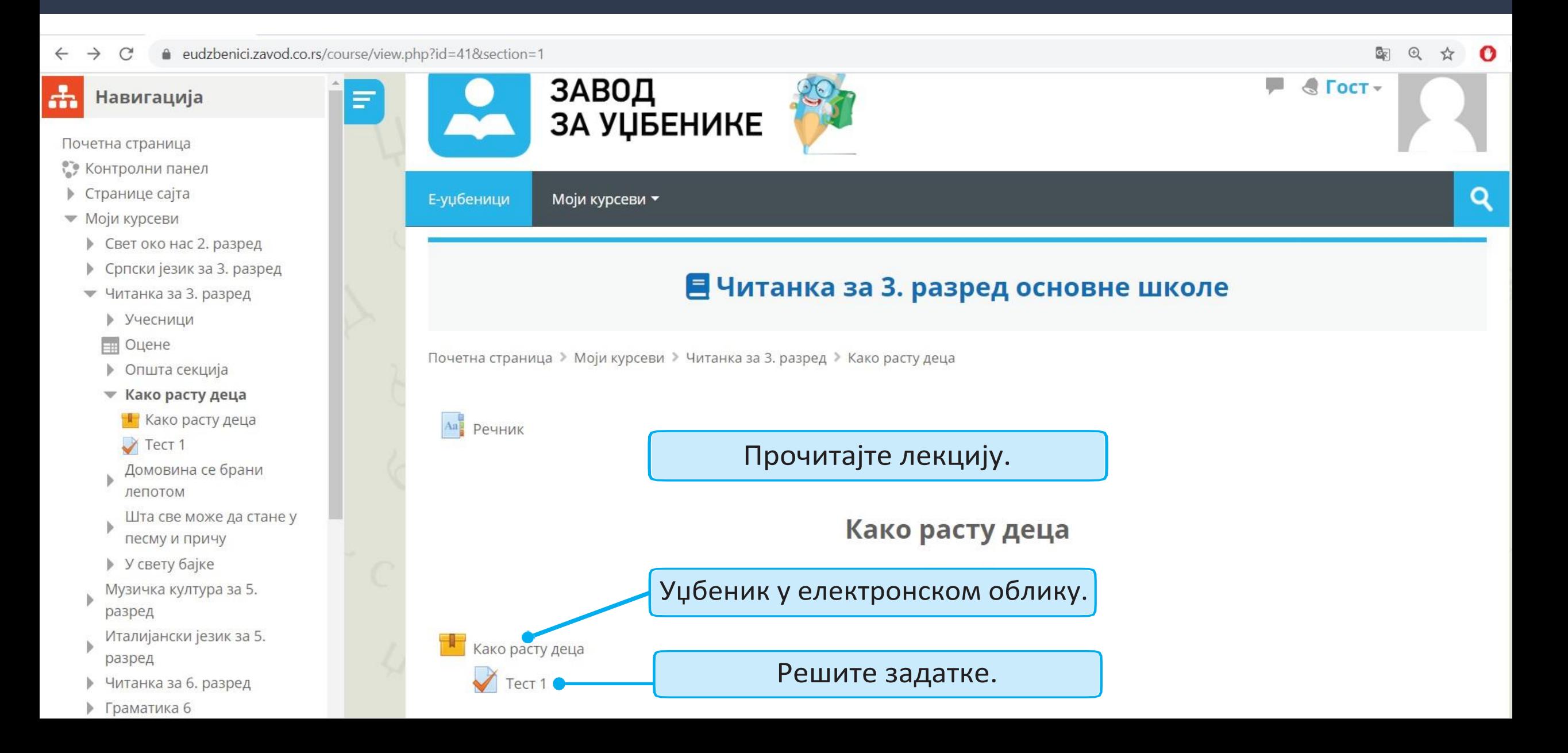

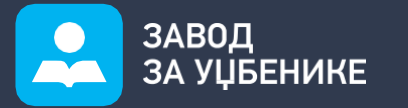

3

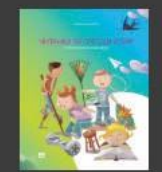

Читанка за српски језик

Славица Јовановић

## Преглед садржаја

Читанка 3

Импресум

Душан Костић - Септембар

Садржај

Водич

Како деца расту

Сваког дана - Драган Лукић

Luckasta pesma - Federiko Garsija Lorka

Шта је највеће - Мирослав антић

Никад два добра - Јованка Јоргачевић

Hajdi - Johana Špiri

• Претходна

## Е Сваког дана - Драган Лукић

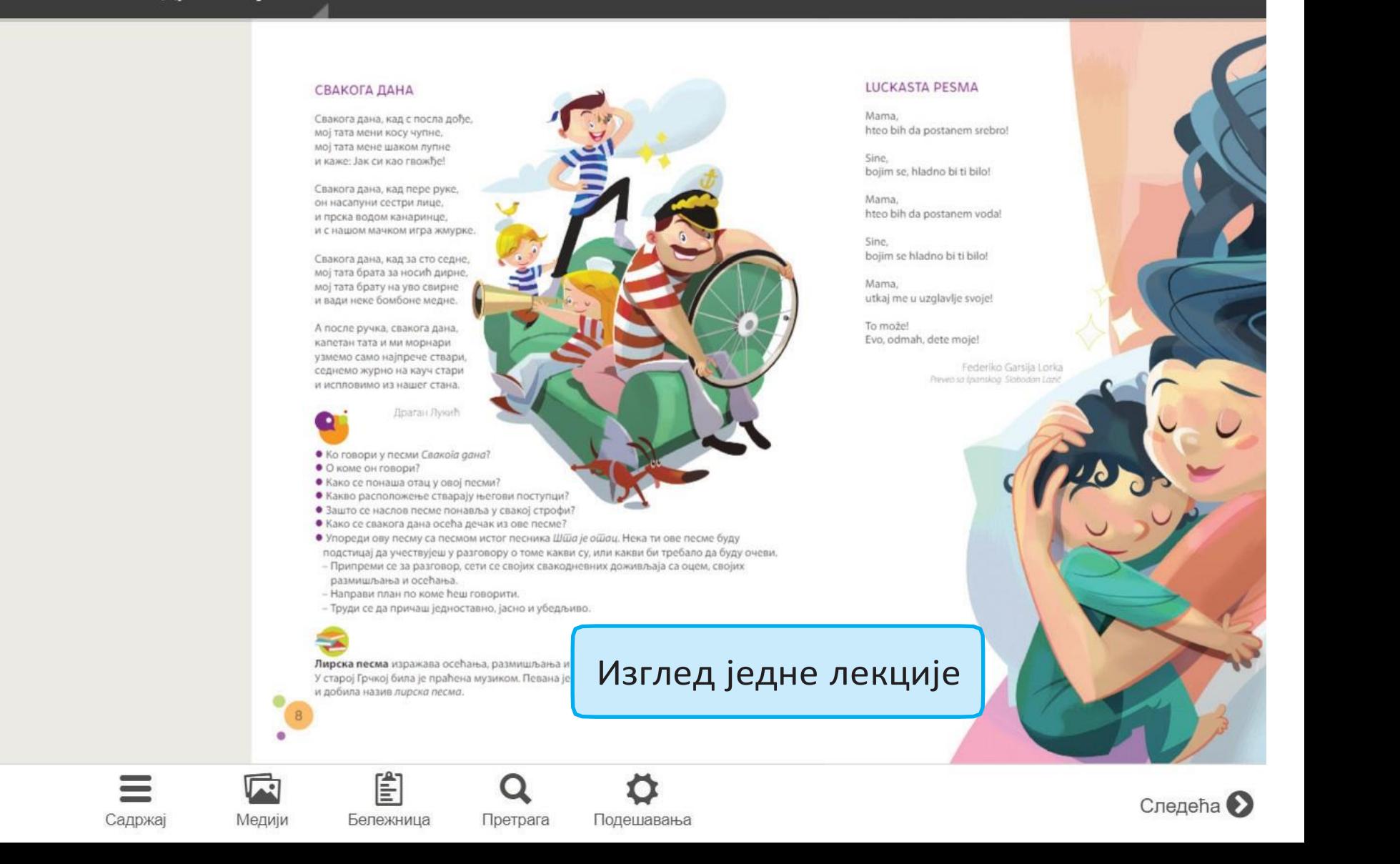

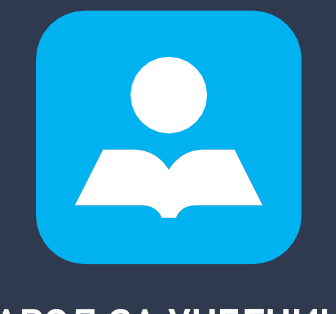

ЗАВОД ЗА УЏБЕНИКЕ

Контакт за техничку подршку [digitalniudzbenici@zavod.co.rs](mailto:digitalniudzbenici@zavod.co.rs)